## **Installation de PG5 sous Windows 2000**

If PG5 is installed by the adminitrator, it is possible that local users don't have the necessary access right to start the PG5 applications.

To correct the problem, logg you as administrator and modify the window 2000 settings :

- open the 'Control Panel' with 'Start / Settings / Control Pannel'
- open the options' Users and Passwords'
- mark the user name and select the button 'Properties'
- in the directory 'Group Membership', select 'Other', 'Power Users'
- get out wit the button 'OK'

Si l'installation du PG5 est réalisée par l'administrateur, il se peut que l'utilisateur ne dispose pas des droits d'accès nécessaires pour travailler avec les applications PG5 .

Pour corriger ce problème se logger en administrateur et corriger les settings du window 2000 comme suit :

- ouvrir le panneau des configurations avec 'Start / Settings / Control Pannel'
- ouvrir les options' Users and Passwords'
- marquer le nom d'utilisateur et sélectionner le bouton Propriétés
- dans le répertoire 'Group Membership', sélectionner 'Other', 'Power Users'
- sortir avec le bouton 'OK'

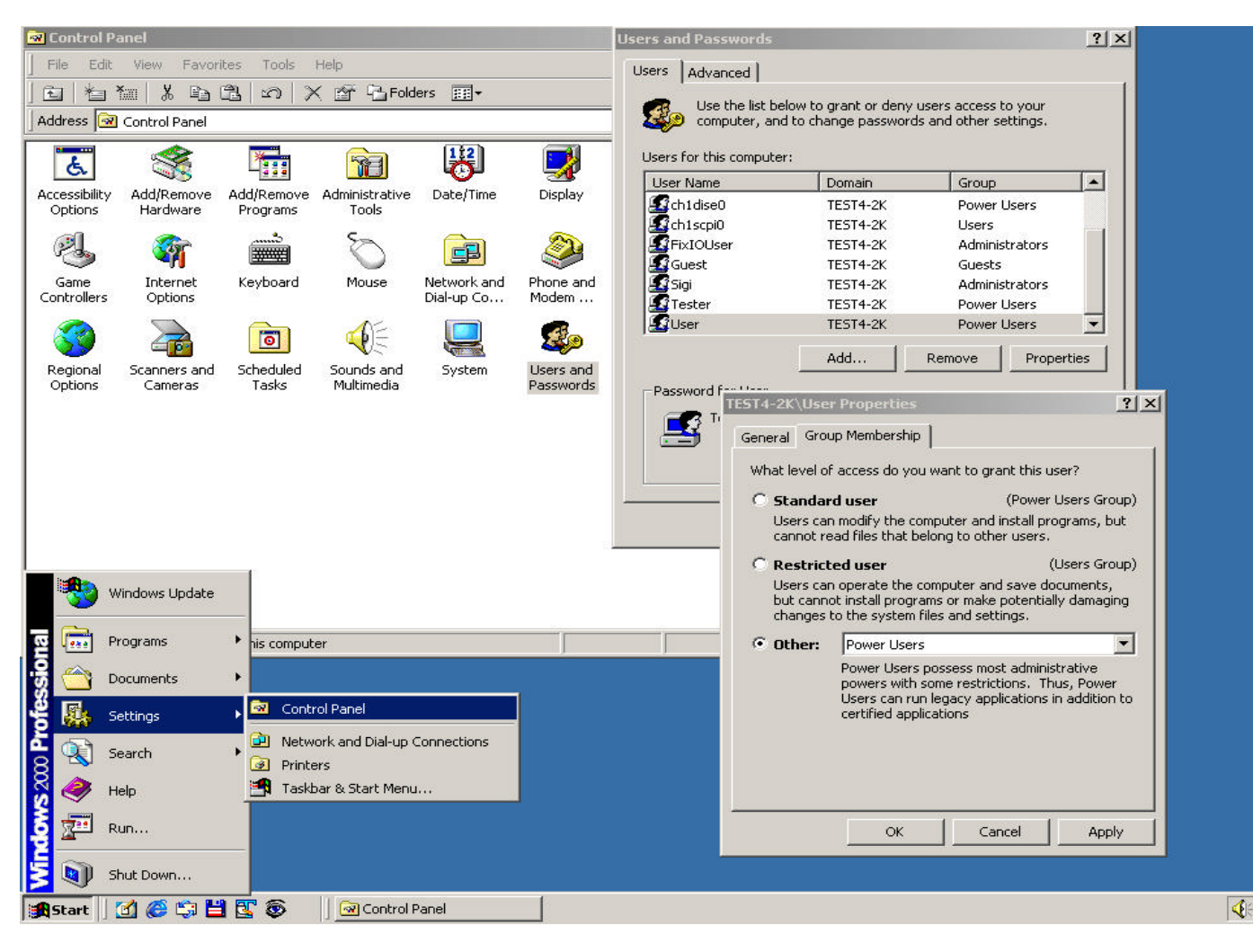